## **Searching Databases: Tips and Tricks**

**Licensed databases** at UNB Libraries are powerful search tools that sort through numerous publications and allow you to craft and modify your searches to meet your needs.

Note that:

- o Though many of our databases have different interfaces, they operate based on the same principles.
- o **Help options** within databases provide additional tips for browsing, viewing, saving, and organizing your search results.
- o Your search may retrieve results that have direct links to **html full-text** or **pdf full-text** but you may also find links that ask you to **Check for full-text**. This option will redirect your query to UNB's print and electronic holding or the **document delivery system** (if we don't have the material).
- o Unlike search engines, such as Google, library databases usually find exactly what you ask for based on **vocabulary** preferred by the database. Your search will fail to produce results if you do not use this vocabulary.

Visit the **UNB Libraries' Research Toolkit**  to learn basic search strategies and review the benefits of creating accounts in databases.

1. Go to D2L Brightspace in the UNB portal or https://lms.unb.ca

2. Under Free Course Registration, locate **Libraries' Research Toolkit**.

3. Self-Register by selecting the toolkit and choosing "register."

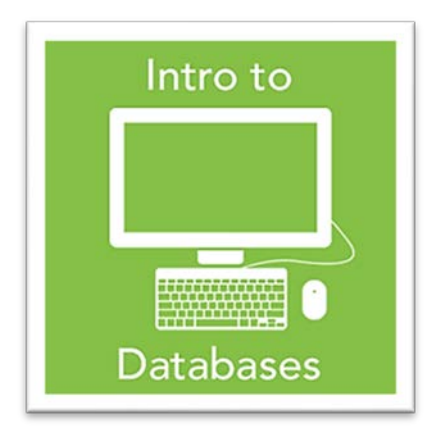

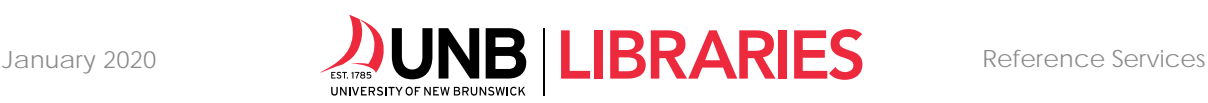

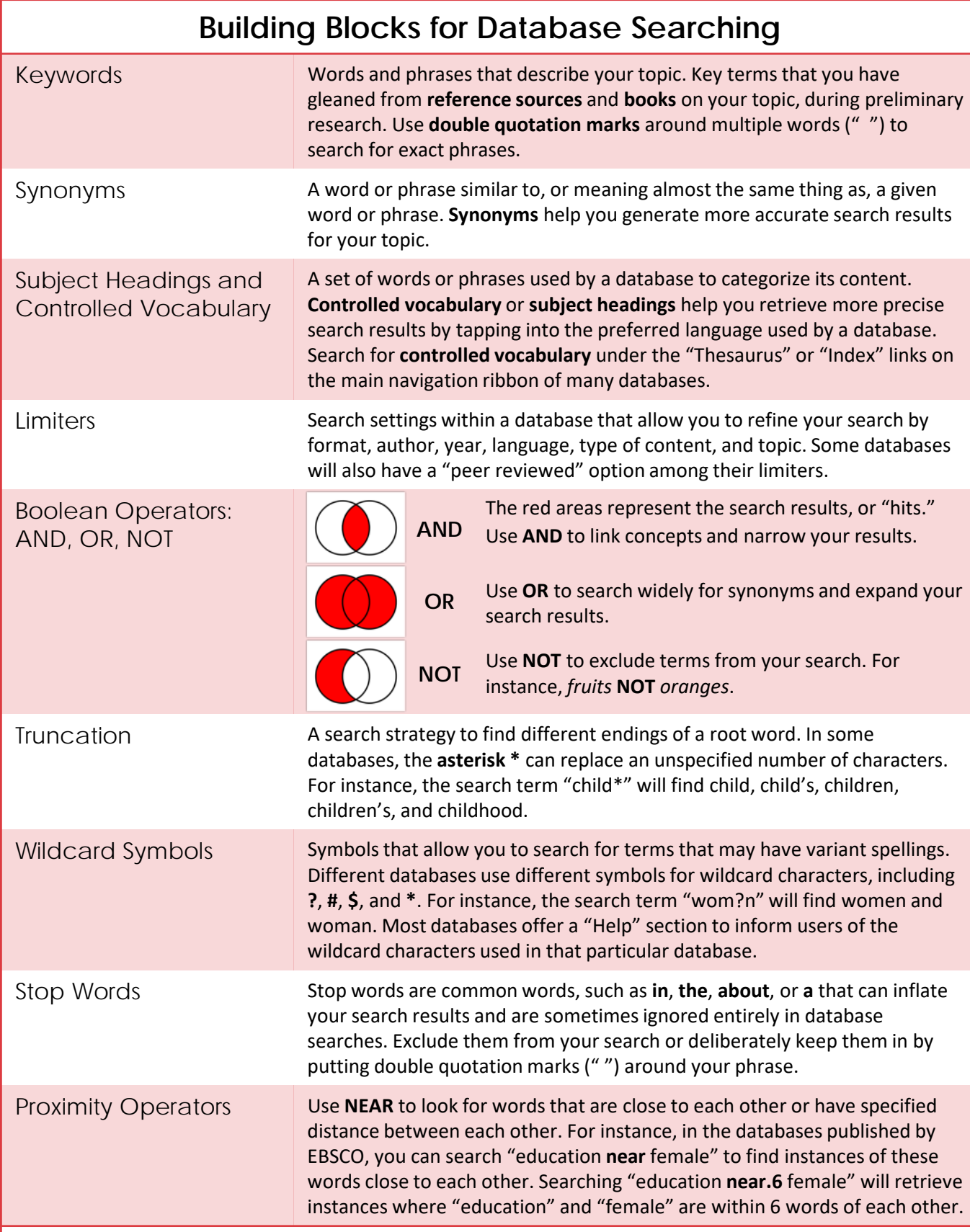

January 2020 **Reference Services**